### Como preencher o

## Documento de Formalização de Demanda

Para elaboração do Plano de Contratações Anual - PCA

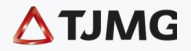

#### 3 [Introdução](#page-2-0)

SU,<br>MÁ

R I O

- 5 | [O Plano de Contratações Anual \(PCA\)](#page-4-0)
- 8 [Ferramenta para preenchimento do DFD](#page-7-0)
- 9 | [Instruções: como preencher o DFD](#page-8-0)
- 12 | [Construindo o Plano de Contratações Anual \(PCA\)](#page-11-0)
- 13 | [Alterações no PCA](#page-12-0)
- 14 [Confira os prazos e todos os passos](#page-13-0)
- 15 | [Créditos](#page-14-0)

### <span id="page-2-0"></span>INTRODUÇÃO

#### Objetivo da cartilha

Orientar o preenchimento do Documento de Formalização de Demanda - DFD por meio de ferramenta disponível no Google Planilhas.

ſп

#### Propósito do DFD

Servir como base para que o Tribunal de Justiça do Estado de Minas Gerais - TJMG - elabore o Plano de Contratações Anual - PCA para o ano seguinte.

**DFD** 

## A diferença entre o Documento de Formalização de Demanda (DFD) e o Documento de Inicialização de Demanda (DID)

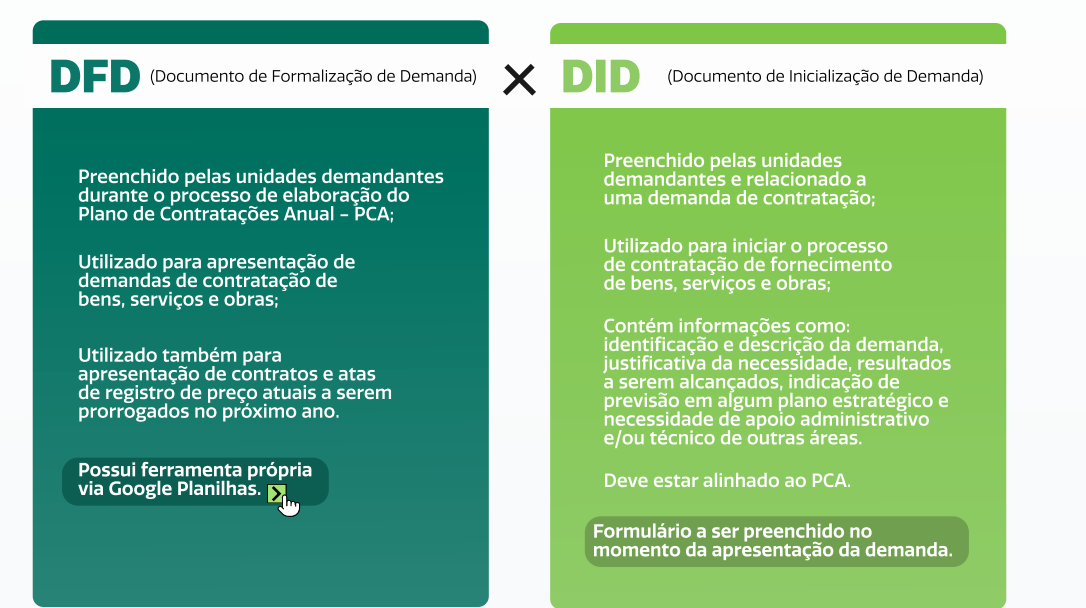

ĺП

Legenda:

S<sub>m</sub>Clique no ícone e acesse o link referente ao assunto

# <span id="page-4-0"></span><mark>O PLANO DE</mark><br>CONTRATAÇÕES<br>ANUAL (PCA)

#### O que é o PCA?

É um importante instrumento de planejamento a ser<br>utilizado pelo TJMG **todos os anos**. Descreve:

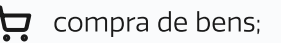

contratação de serviços;

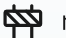

realização de obras;

renovação ou prorrogação de contratos e atas de registro já existentes.

ſn

**DFD** 

### Finalidades do PCA

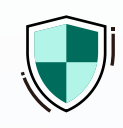

Assegurar que as ações relativas às contratações estejam alinhadas ao: 1

[Planejamento Estratégico](https://www.tjmg.jus.br/portal-tjmg/transparencia/planejamento-estrategico/planejamento-estrategico-reformulada.htm)

Plano de Logística Sustentável - PLS  $\sum_{m}$ 

Plano Diretor de Tecnologia da<br>Informação e Comunicação - PDTIC <mark>Di</mark><sub>m</sub>

Plano de Obras e Serviços de Engenharia  $\sum_{\mathbf{h} \in \mathbb{R}}$ 

Programação Financeira de Desembolso

Programação Orçamentária de Desembolso

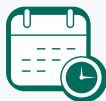

 $\overline{A}$  Acompanhar o

cumprimento dos prazos e<br>das responsabilidades que<br>foram acordados, para que<br>as contratações sejam<br>concluídas de maneira:

Eficiente, efetiva e eficaz

Em tempo razoável

Com a qualidade especificada

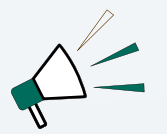

Informar o mercado sobre as contratações previstas para o próximo ano, de modo a permitir que os fornecedores antecipem sua estratégia de negócios. 6

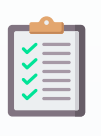

Planejar as contratações do TJMG para o próximo ano, visando: 2

> Base para a elaboração da Lei Orçamentária Anual - LOA

Previsibilidade das demandas

Eficiência e qualidade do gasto público

Mapeamento de potenciais riscos

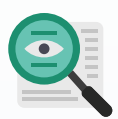

Garantir maior transparência e controle social das contratações no âmbito do TJMG. 3

> Refere-se ao envolvimento e à participação ativa da sociedade no acompanhamento e monitoramento do processo de contratação.

Promover contratações centralizadase compartilhadas, visando: 5

Obtenção de economia de escala

Padronização de produtos e serviços

Redução de custos

n

Economia processual

São gerenciadas e tratadas por uma única equipe ou departamento. Atuam em nome da instituição

São aquisições/contratações de produtos e serviços que utilizam mecanismos de colaboração, por meio de outros órgãos, entidades ou outros tribunais, de maneira a diminuir os custos.

Essas são as principais finalidades do PCA, que visa a uma gestão eficiente, transparente e planejada das contratações realizadas pelo TJMG.

#### Legenda:

 $\sum_{m}$ Clique no ícone e acesse o link referente ao assunto

Quando não é necessário preencher o DFD

- Quando se tratar de informações classificadas como sigilosas nos termos do disposto na Lei nº 12.527/2011; 1
	- $\cdot$  Ou abrangidas pelas demais hipóteses legais de sigilo

2 Nos casos de emergência<br>2 ou de calamidade pública;

Para as pequenas compras e a prestação de serviços de prestação de serviços de<br>pronto pagamento, previstas: 3

ſñ

- O No art. 95, § 2°, da Lei n° 14.133/21;
- $\cdot$  Na Portaria TJMG n° 3.102/PR/2014

**DFD** 

Legenda:

 $\sum_{m}$ Clique no ícone e acesse o link referente ao assunto

## <span id="page-7-0"></span>FERRAMENTA PARA PREENCHIMENTO DO DFD

O formulário é integrado ao Qlik Sense. O formulário é integrado ao Qlik Sense.

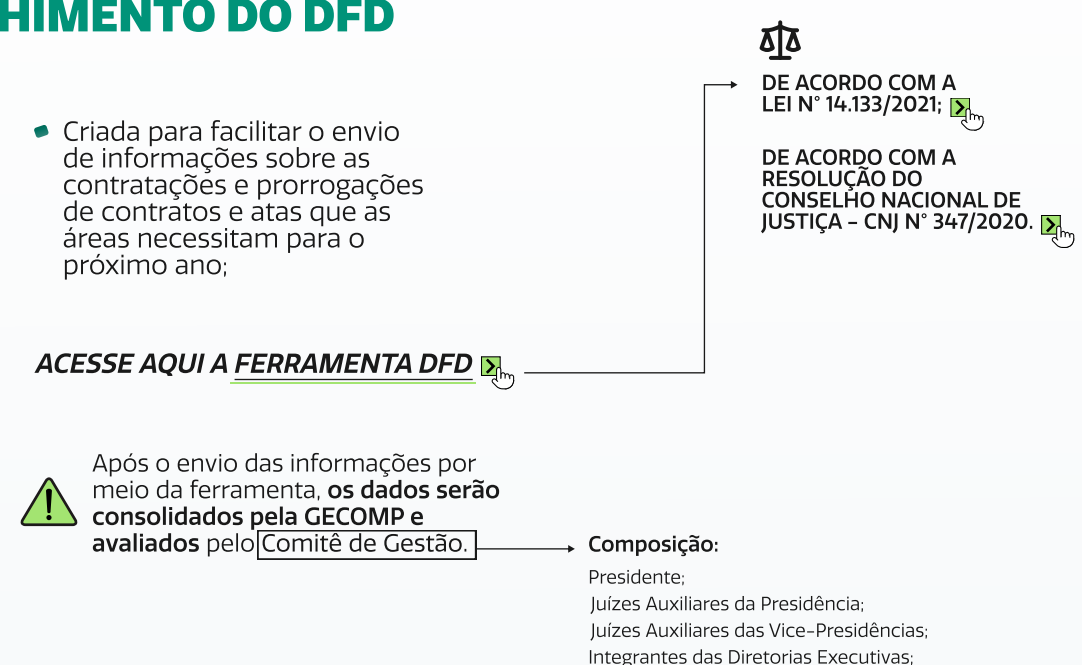

ſn

Representante da Corregedoria-Geral de Justiça.

Legenda:

 $\sum_{m}$ Clique no ícone e acesse o link referente ao assunto

## <span id="page-8-0"></span>Instruções: como preencher o DFD

#### Algumas informações importantes, antes de começarmos

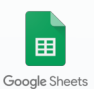

A ferramenta para inclusão dos dados do DFD<br>**será disponibilizada anualmente** a cada —<br>unidade demandante no Google Planilhas. <mark>A<sub>no</sub></mark> Na ferramenta consta a legislação pertinente. Fique atento aos prazos para o<br>preenchimento e eventuais ajustes! <mark>D</mark> Dica para uma melhor visualização A funcionalidade de<br>**zoom** pode ser definida<br>em **75%** para facilitar a Primeiro contato com a ferramenta visualização da página! Ao acessar a ferramenta, selecione uma das duas abas principais. 台 届 ▼ 75% (localizadas na parte inferior da planilha) ≡ Novas Compras e Contratações v Renovações/Prorrogações de Contratos e de ARP Escolha a aba Renovações/Prorrogações no caso de: Escolha a aba **Novas Compras**<br>**e Contratações** nos casos de:  $\bullet$  Demandas por novas ¥ Contratos e atas de registro de preço já existentes. contratações; (incluindo as que ainda necessitam de Estudo Técnico Preliminar para identificar a melhor solução); A planilha estará previamente estruturada com os contratos e atas de registro de preço pelos quais a unidade demandante é responsável e que terão vigência no próximo ano. • Contratações ordinárias. Se a algum contrato ou ata de registro de preço não estiver listado, as informações São as contratações comuns, regulares e rotineiras. deverão ser inseridas na próxima linha vazia. **Cuidado!** Cada demanda deverá ser informada em uma linha própria. É **PROIBIDA** a inclusão de<br>**Cuidado!** mais linhas no formulário. Caso isso ocorra, o banco de dados será desestruturado!

ÍП

Legenda:

 $\sum_{k=1}^{\infty}$ Clique no ícone e acesse o link referente ao assunto

#### Preenchendo a aba "Novas Compras e Contratações"

Preencha somente os espaços em branco.

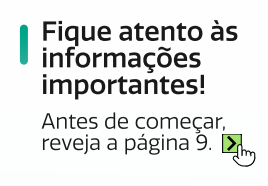

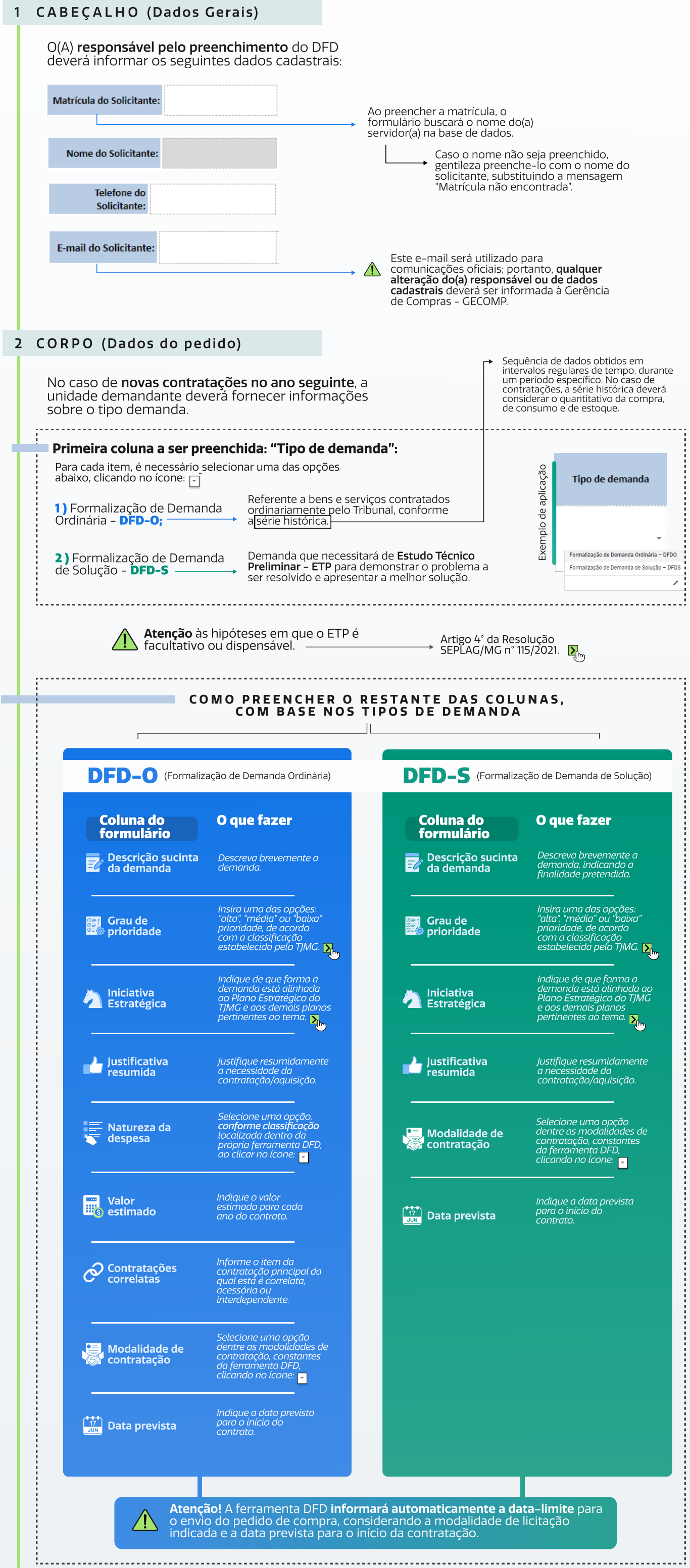

#### Legenda:

 $\sum_{k,m}$ Clique no ícone e acesse o link referente ao assunto

6

 $10 \div$ 

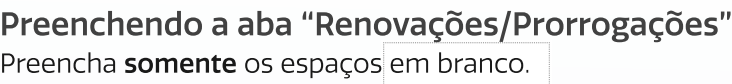

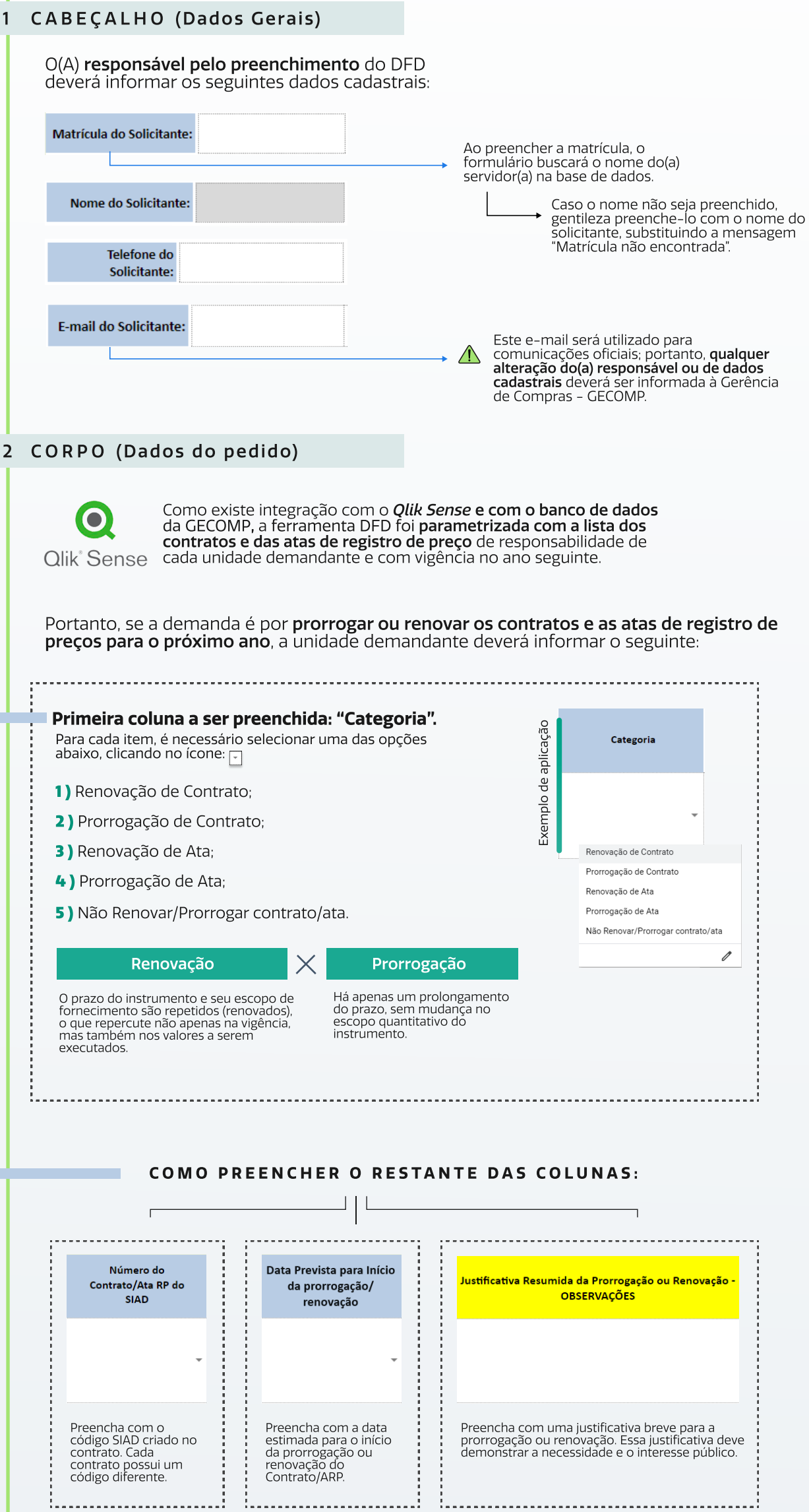

÷ ÷.

 $-\mathbf{a}$  -

............

#### Legenda:

 $\Delta_{\!\!\!{{\rm C}\!\!{{\rm E}\!\!{{\rm C}\!\!}}{{\rm C}\!\!{{\rm C}\!\!{{\rm C}\!\!}}{{\rm C}\!\!{{\rm C}\!\!{{\rm C}\!\!}}{{\rm C}\!\!{{\rm C}\!\!{{\rm C}\!\!}}{{\rm C}\!\!{{\rm C}\!\!{{\rm C}\!\!}}{{\rm C}\!\!{{\rm C}\!\!{{\rm C}\!\!}}{{\rm C}\!\!{{\rm C}\!\!{{\rm C}\!\!}}{{\rm C}\!\!{{\rm C}\!\!{{\rm C}\!\!}}{{\rm C}\!\!{{\rm C}\!\!{{\rm C}\!\!{{\rm C}\!\!}}{{\rm C}\!\!{{\rm C}\!\!{{\rm$ 

### <span id="page-11-0"></span>**CONSTRUINDO O PLANO<br>DE CONTRATAÇÕES** anual

#### Valide o DFD

#### Envie o DFD para a GEGOMP

#### Consolidação das demandas

A GECOMP reunirá todas as<br>demandas das unidades para<br>criar o **Plano de Contratações**<br>**Anual Preliminar;** 1

2 A Diretoria Executiva de<br>Gestão de Bens, Serviços e<br>Patrimônio - DIRSEP<br>elaborará o **calendário do<br>PCA Preliminar e o plano<br>de riscos do PCA**.

Após preencher todas as abas do formulário DFD, a unidade demandante precisa:

Obter a validação das Vinformações fornecidas.

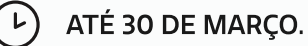

Fique atento! Se a GECOMP solicitar ajustes ou<br>esclarecimentos, a unidade demandante deverá

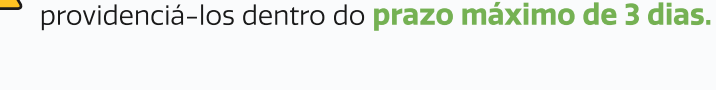

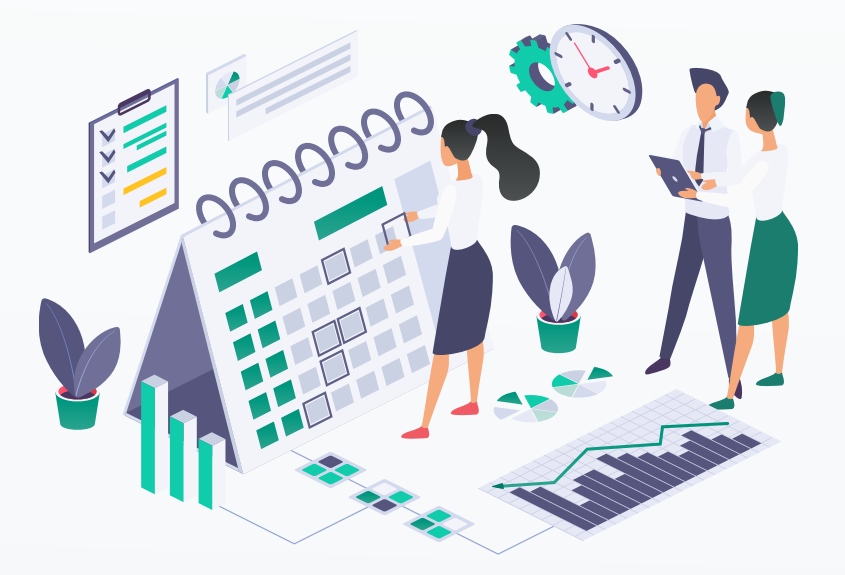

LINHA DO TEMPO DE CONSOLIDAÇÃO DAS DEMANDAS

#### Com quem?

Com o/a Juiz/Juíza Auxiliar e o(a) Superintendente Administrativo(a) da Área.

A Diretoria Executiva de Planejamento Orçamentário e Qualidade na Gestão Institucional - DEPLAG informará às áreas demandantes eventuais modificações na Proposta de Orçamento do TJMG em relação ao Projeto<br>de Lei Orçamentária elaborado pelo Poder Executivo.

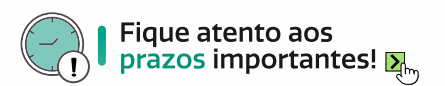

O PCA Preliminar e o Calendário serão divulgados internamente às unidades.

Caso haja alguma alteração da Proposta de Orçamento do TJMG, a área poderá revisar e adaptar o PCA Preliminar até 15 de setembro e encaminhar à GECOMP.

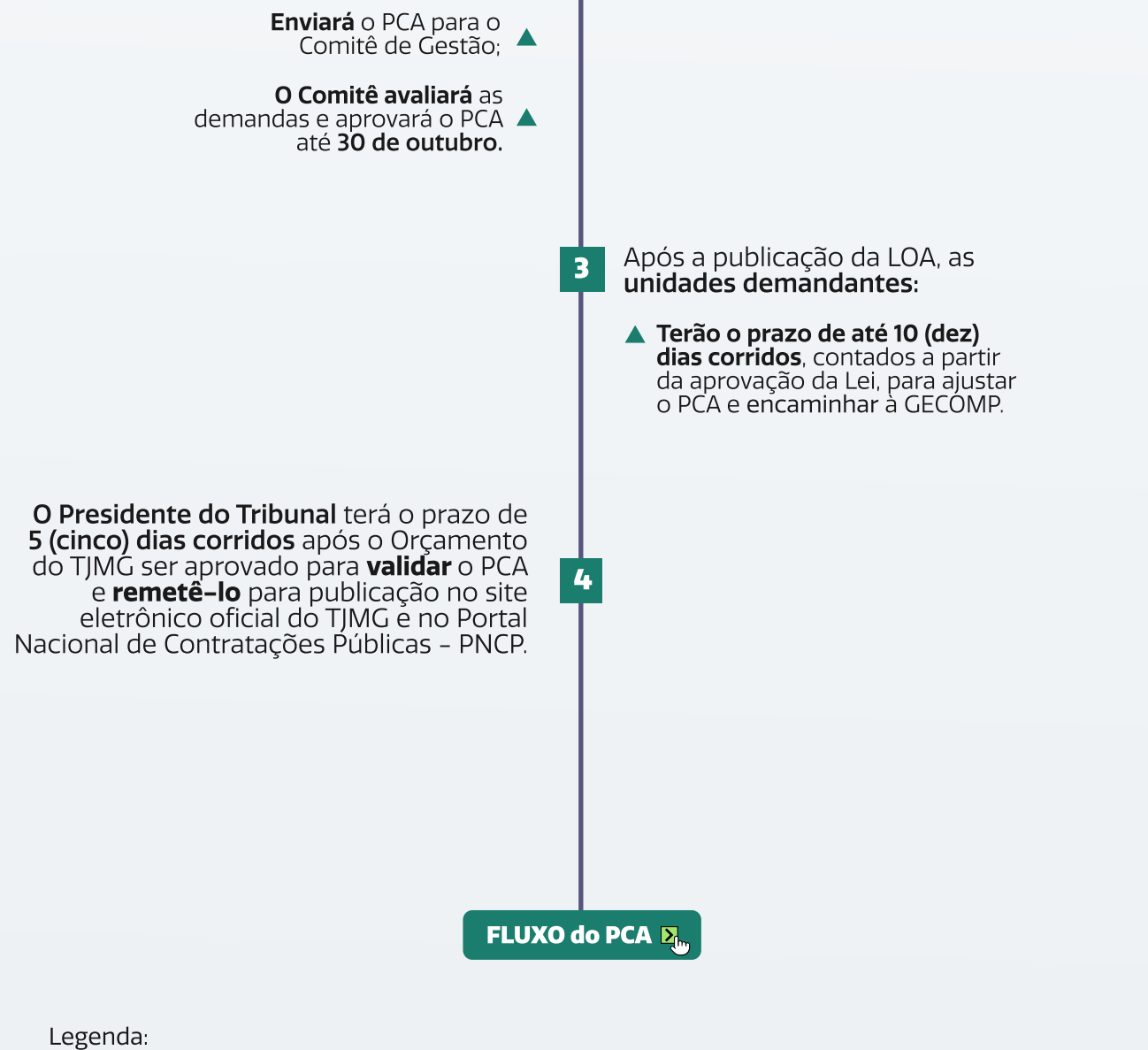

(U)

 $\sum_{m}$ Clique no ícone e acesse o link referente ao assunto

1

Após receber e consolidar as demandas, a GECOMP:

2

<span id="page-12-0"></span>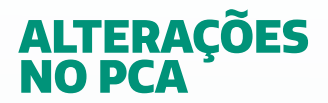

Após a publicação do PCA, será possível incluir, excluir ou modificar itens nas seguintes situações:

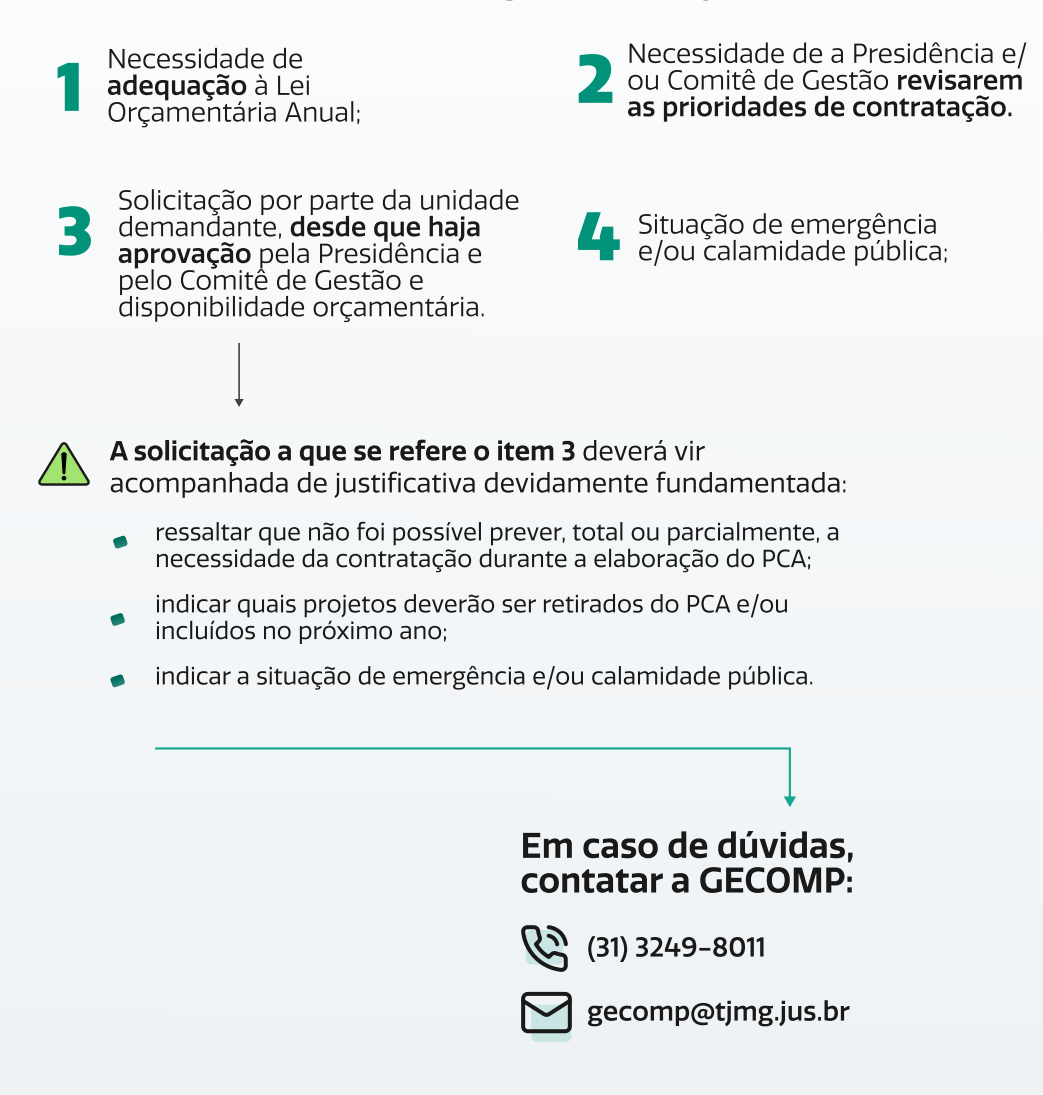

ſn

13 +

## <span id="page-13-0"></span>**CONFIRA OS PRAZOS E<br>TODOS OS PASSOS**

## Checklist visual: Mini-fluxo e prazos para cada ação relacionada ao DFD e ao PCA. Construindo o plano de contratações anual

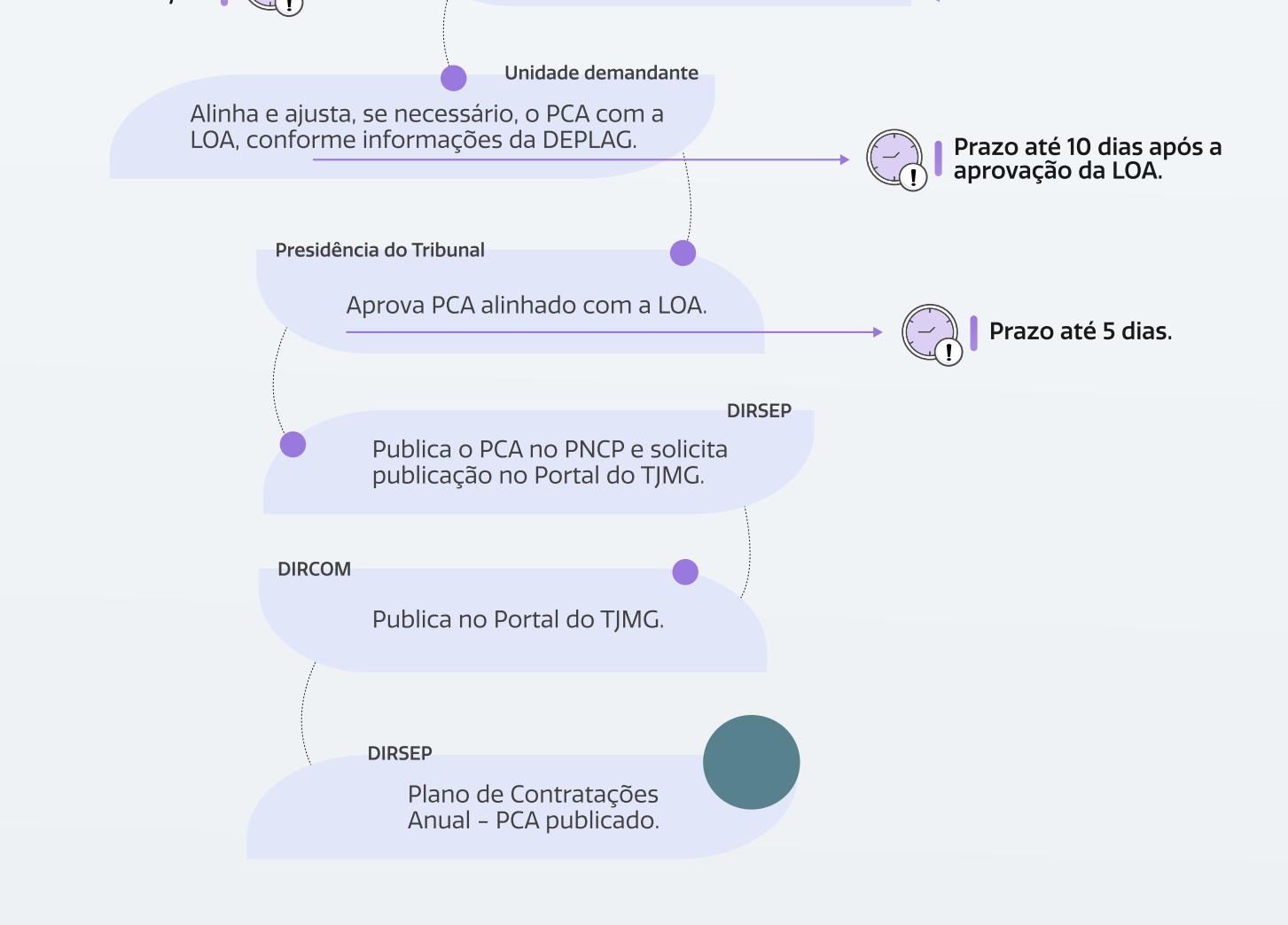

ſП

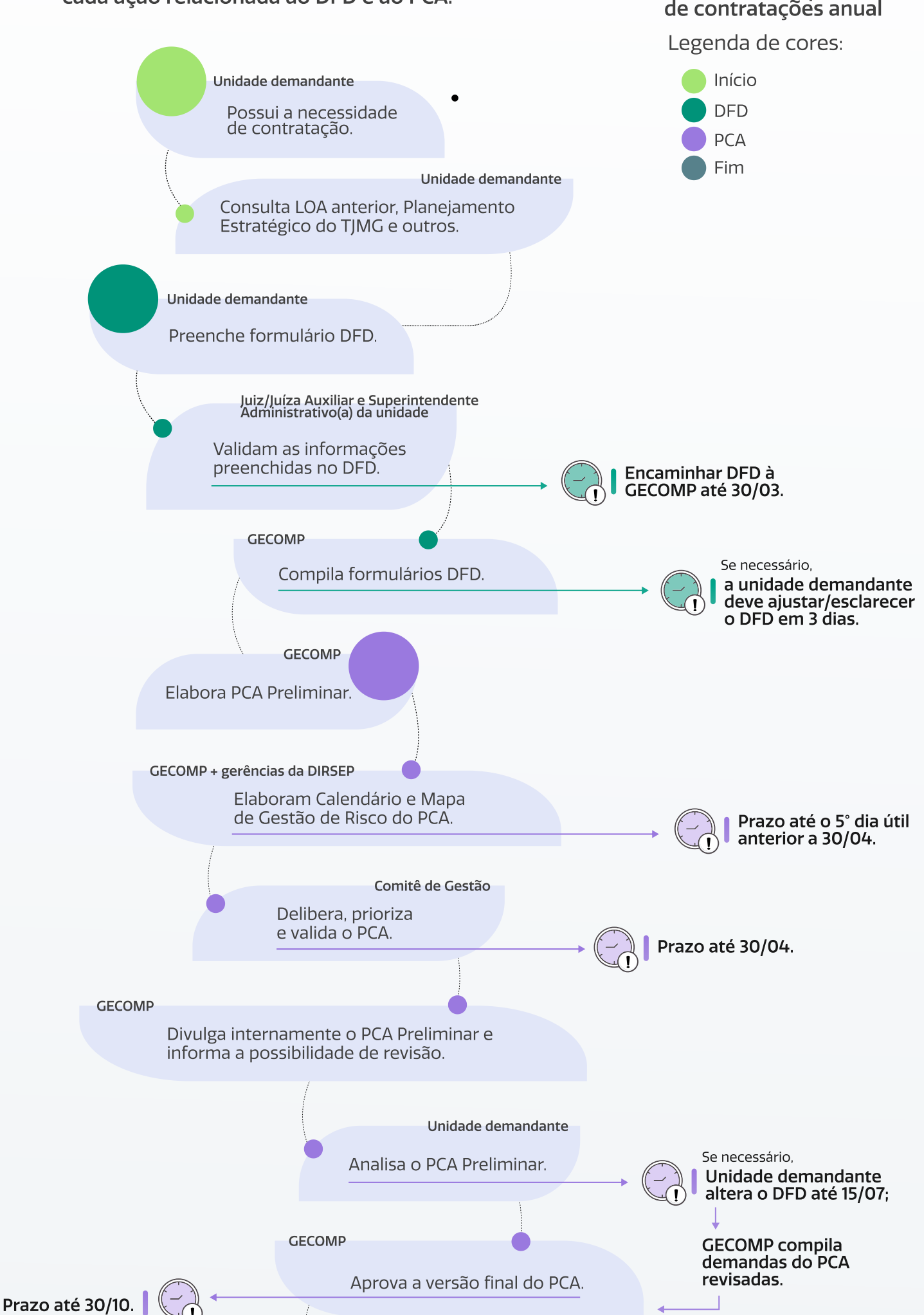

### <span id="page-14-0"></span>**CRÉDITOS**

#### TRIBUNAL DE JUSTIÇA DO ESTADO DE MINAS GERAIS

Presidente Desembargador José Arthur de Carvalho Filho

1° Vice-Presidente Alberto Vilas Boas Vieira de Sousa

2° Vice-Presidente Renato Luís Dresch

3° Vice-Presidente Ana Paula Nannetti Caixeta

Corregedor-Geral de Justiça Luiz Carlos de Azevedo Corrêa Junior

Vice-Corregedora-Geral de Justiça Yeda Monteiro Athias

Superintendente Administrativa Adjunta de Gestão Estratégica Desembargadora Maria Lúcia Cabral Caruso

Superintendente Administrativo Adjunto de Governança Desembargador Marcos Lincoln dos Santos

Superintendente de Logística e Sustentabilidade Desembargadora Mônica Libânio Rocha Bretas

Juíza Auxiliar da Presidência Dra. Raquel Gomes Barbosa

### ELABORAÇÃO E CONTEÚDO TÉCNICO

Guilherme Augusto Mendes do Valle João Pedro Oliveira Stringheta<br>
SEGOVE Newton Magalhães de Pádua Junior Marcelo Siriema Sérgio Alves Henrique Esteves Campolina Silva Mateus Cançado Assis Juliana Almeida Picinin Selmara Alves Fernandes Mariana Gadioli Soares Tatiana Martins da Costa Camarão

#### DIAGRAMAÇÃO, LINGUAGEM SIMPLES E DIREITO VISUAL (VISUAL LAW)

 $\mathbf{\Omega}$  .

Eduarda Perdigão Coura

#### APOIO

DIRCOM **DIRSEP CEPROC** DENGEP DIRFOR

#### **MONTAGEM E ELABORAÇÃO**

UAILAB